## **Tisk dokumentu**

## Náhled na dokument před tiskem

Chcete-li dokument zobrazit tak, jak bude vypadat po vytištění, klikněte na tlačítko **Náhled před tiskem** (*Print Privew*) na [nástrojo](https://docs.elvacsolutions.eu/pages/viewpage.action?pageId=51840720) [vé liště](https://docs.elvacsolutions.eu/pages/viewpage.action?pageId=51840720) **Obecná** (*Common*).

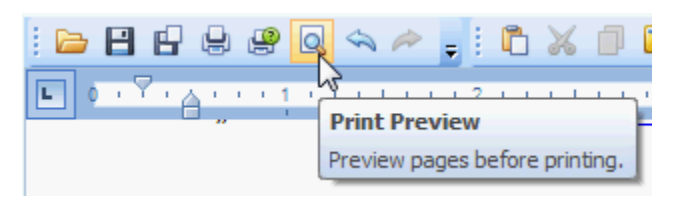

## Tisk dokumentu

1. Klikněte na tlačítko **Tisk** (*Print*) na [nástrojové liště](https://docs.elvacsolutions.eu/pages/viewpage.action?pageId=51840720) **Obecná** (*Common*) nebo stiskněte klávesovou zkratku **CTRL+P**.

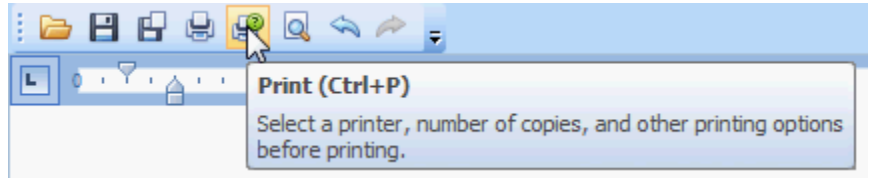

Zobrazí se dialogové okno **Tisk**.

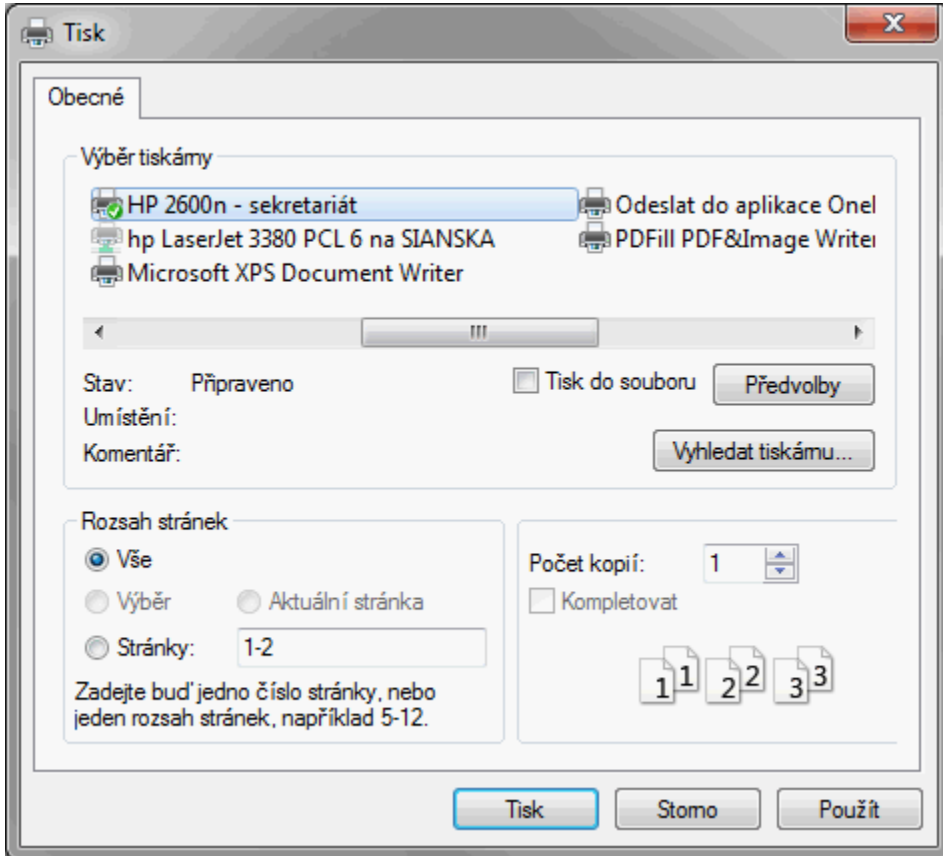

2. V dialogovém okně **Tisk** definujte všechny požadovaná nastavení a klikněte na tlačítko **Tisk**.

## Tisk dokumentu s použitím výchozího nastavení

Dokument lze poslat přímo na výchozí tiskárnu bez nutnosti dalšího nastavení, stačí kliknout na tlačítko **Rychlý tisk** (*Quick Print*) na [nástrojové liště](https://docs.elvacsolutions.eu/pages/viewpage.action?pageId=51840720) **Obecná** (*Common*).

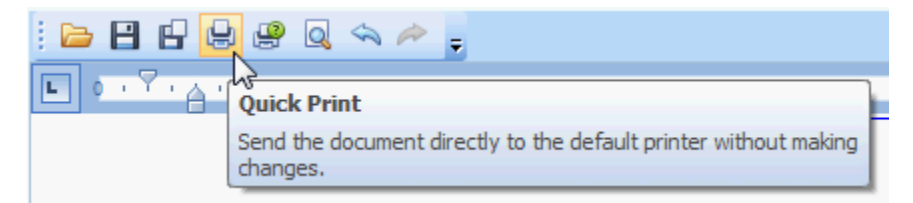